# 瞭解IPX-EIGRP Ī

# 目錄

[簡介](#page-0-0) [開始之前](#page-0-1) [慣例](#page-0-2) [必要條件](#page-1-0) [採用元件](#page-1-1) [背景資訊](#page-1-2) [EIGRP元件](#page-1-3) [IPX-EIGRP功能](#page-2-0) [IPX-EIGRP網路術語](#page-2-1) [瞭解路由表和拓撲表](#page-3-0) [EIGRP資料包格式](#page-4-0) [IPX特定的TLV](#page-5-0) [IPX SAP資料包](#page-7-0) [IPX-EIGRP配置命令](#page-7-1) [全域性IPX命令](#page-7-2) [路由器子命令](#page-8-0) [介面子命令](#page-8-1) [show命令](#page-9-0) [debug指令](#page-9-1) [show命令的輸出](#page-11-0) [排除鄰居關係故障](#page-12-0) [參考資料](#page-17-0) [相關資訊](#page-17-1)

# <span id="page-0-0"></span>簡介

Cisco Interior Gateway Routing Protocol(IGRP)用於TCP/IP和開放系統互連(OSI)網際網路。原來的 IP版本在1986年設計和部署成功。IGRP使用距離向量路由技術,因此每台路由器不必知道整個網 路的所有路由器/鏈路關係。每台路由器都以相應的距離通告目的地。每台路由器聽到該資訊後都會 調整距離並將其傳播到相鄰路由器。

# <span id="page-0-1"></span>開始之前

# <span id="page-0-2"></span>慣例

如需文件慣例的詳細資訊,請參閱[思科技術提示慣例](http://www.cisco.com/en/US/tech/tk801/tk36/technologies_tech_note09186a0080121ac5.shtml)。

### <span id="page-1-0"></span>必要條件

本文件沒有特定先決條件。

### <span id="page-1-1"></span>採用元件

本文件所述內容不限於特定軟體和硬體版本。

本文中的資訊是根據特定實驗室環境內的裝置所建立。文中使用到的所有裝置皆從已清除(預設 )的組態來啟動。如果您在即時網路中工作,請確保在使用任何命令之前瞭解其潛在影響。

### <span id="page-1-2"></span>背景資訊

IGRP中的距離資訊表示為可用頻寬、延遲、負載利用率和鏈路可靠性的組合。這樣可微調鏈路特性 以實現最佳路徑。

EIGRP是Cisco的IGRP增強版,有三個版本:一個用於IP,一個用於網際網路資料包交換(IPX),另 一個用於AppleTalk。它們都使用相同的分散式更新演算法(DUAL)。 EIGRP也使用與IGRP相同的 距離向量技術,並且底層距離資訊保持不變。該協定的收斂性和運行效率得到了明顯提高。這允許 改進架構,同時保留對IGRP的現有投資。

融合技術基於[SRI](#page-17-0) International[的研究](#page-17-0)。DUAL用於在路由計算過程中的每一時刻獲取環路自由度。 這樣拓撲更改涉及的所有路由器都可以同時進行同步。未受拓撲變化影響的路由器不參與重新計算 。DUAL的收斂時間可與任何其它現有路由協定相媲美。

# <span id="page-1-3"></span>EIGRP元件

EIGRP有四個基本元件:

- 鄰居發現/恢復
- · 可靠傳輸協定
- DUAL有限狀態機
- 通訊協定相**關**模組
- **鄰居發現/恢**復是路由器用於動態獲知其直連網路上的其他路由器的過程。路由器還必須發現其 鄰居何時不可達或無法工作。通過定期傳送小的hello資料包,以低開銷實現此過程。只要收到 hello資料包,路由器就可以確定鄰居處於活動狀態且工作正常。一旦確定這一點,相鄰路由器 就可以交換路由資訊。
- **可靠的傳輸協**議負責將EIGRP資料包有保證有序地傳送到所有鄰居。它支援組播或單播資料包 的混合傳輸。某些EIGRP資料包必須可靠傳輸;其他人則不是。為了提高效率,僅在必要時才 提供可靠性。例如,在具有乙太網等組播功能的多路訪問網路中,不必單獨向所有鄰居可靠地 傳送hello資料包。相反,EIGRP將傳送一個帶有資料包指示的組播hello,通知接收方不需要確 認該資料包。其他型別的資料包(例如更新)需要確認;這會在封包中指明。可靠傳輸具有在 存在未確認資料包掛起時快速傳送組播資料包的設定,這有助於確保在存在不同速度鏈路時收 斂時間保持較低。
- DUAL有**限狀態機體現了**所有路由計算的決策過程。它會跟蹤所有鄰居通告的所有路由。 DUAL使用距離資訊(稱為度量)來選擇有效的無環路徑。DUAL根據可行後繼路由選擇要插入 路由表的路由。後繼路由器是用於轉發資料包的相鄰路由器,它擁有到達目的裝置的最低開銷 路徑,保證不會成為路由環路的一部分。如果沒有可行後繼路由器,但存在通告目的地的鄰居

,則必須進行重新計算。這是確定新後繼者的過程。重新計算路由所需的時間會影響收斂時間

- 。即使重新計算不是處理器密集型,避免不必要的重新計算也是有利的。發生拓撲更改時 ,DUAL將測試可行後繼路由器。如果沒有,DUAL將使用找到的任何資料以避免不必要的重新 計算。
- 協定相關模組負責網路層協定的特定要求。例如,IPX-EIGRP模組負責傳送和接收封裝在IPX中 的EIGRP資料包。IPX-EIGRP負責傳遞EIGRP資料包,並將收到的新資訊通知DUAL。IPX-EIGRP要求DUAL做出路由決策,其結果儲存在IPX路由表中。

## <span id="page-2-0"></span>IPX-EIGRP功能

IPX-EIGRP提供以下功能:

- 自動重分配 自動將IPX路由資訊協定(RIP)路由重分配到EIGRP,自動將IPX-EIGRP路由重分 配到RIP,無需使用者輸入任何命令。可以使用no redistribute router子命令關閉重分發。IPX-RIP和IPX-EIGRP都可以在路由器上完全關閉。
- **增加網路**寬度 使用IPX-RIP,網路的最大可能寬度為15跳。啟用IPX-EIGRP時,最大可能寬 度為224跳。由於EIGRP度量足夠大,足以支援數千跳,因此擴展網路的唯一障礙是傳輸層跳 數計數器。當IPX資料包通過15台路由器並且通過EIGRP獲知到目標的下一跳時,思科通過增 加傳輸控制欄位來解決此問題。當使用RIP路由作為到目的地的下一跳時,傳輸控制欄位會照常 遞增。
- **增量SAP更**新 定期傳送完整的SAP更新,直到找到EIGRP鄰居,然後僅當SAP表發生更改時 傳送。這種方法利用EIGRP的可靠傳輸機制,因此必須存在一個IPX-EIGRP對等體才能傳送增 量SAP。如果在特定介面上不存在對等體,則定期在該介面上傳送SAP,直到找到對等體。此 功能通常在串列介面上是自動的,如果需要,可以在LAN介質上配置。

# <span id="page-2-1"></span>IPX-EIGRP網路術語

- Active state 當發生路由重新計算時,拓撲表條目被視為處於活動狀態。
- 自治系統(Autonomous system, AS) 自治系統是指共用通用路由策略的統一管理下的一組 網路。自治系統可以包含一個或多個網路。必須為屬於自治系統的所有路由器配置相同的自治 系統編號。
- DUAL 無環路由演算法,與距離向量或鏈路狀態一起使用,用於提供路由表的擴散計算。 DUAL是由J[.](#page-17-0)J. Garcia-Luna-Aceves博士在SRI International開發。
- ∙ 外部躍點計數 在重新分發的協定中向路由器通告的目的地的躍點計數。例如,如果路由器收 到通告距離目標三跳的RIP更新,則當此RIP資訊重新分發到EIGRP時,會將這三跳作為外部跳 數儲存,並且此資訊將傳遞到EIGRP自治系統。
- 外部路由 如果EIGRP路由不是源自接收該路由的路由器進程的同一自治系統,則路由器會將 其視為外部路由。RIP派生的路由始終是外部路由,從另一個自治系統重分發的EIGRP路由也 是如此。
- **可行後**繼路由 當存在可行後繼路由時,會嘗試將目標條目從拓撲表移動到路由表。到目標的 所有最低成本路徑組成一個集合。從該集合中,通告度量小於當前路由表度量的鄰居被視為可 行後繼路由器。路由器將可行後繼路由器視為目的地下游的鄰居。這些鄰居和相關度量將放置 在轉發表中。當鄰居更改其通告的度量時,或者當網路中發生拓撲更改時,可能需要重新評估 一組可行後繼路由器。但是,這不會歸類為路由重新計算。
- 增量SAP更新 僅當SAP資訊發生更改時才傳送的SAP更新。
- 無限 4294967295(1位或32位的所有位)。
- 內部路由 如果EIGRP路由源自接收該路由的路由器進程所在的自治系統,則路由器會將其視

為內部路由。只有直接連線到運行EIGRP的Cisco路由器的網路才能是內部網路。

- Neighbor(**或P**eer) 使用公共網路相互連線的兩台路由器稱為相鄰鄰居。鄰居動態發現彼 此並交換EIGRP協定消息。每台路由器都儲存一個拓撲表,其中包含從每個鄰居獲取的資訊。
- **鄰居表** 每台路由器保持相鄰鄰居的狀態。獲知新發現的鄰居時,會記錄該鄰居的地址和介面 。此資訊儲存在鄰居資料結構中。鄰居表儲存這些條目。每個協定相關模組都有一個鄰居表。 當鄰居傳送hello時,它會通告holdtime。holdtime是路由器將鄰居視為可到達且可操作的時間量 。如果在holdtime內未收到hello資料包,則holdtime將過期。保持時間到期時,DUAL會收到拓 撲更改通知。鄰居表條目還包括可靠傳輸機制所需的資訊。使用序列號將確認與資料包進行匹 配。記錄從鄰居收到的最後一個序列號,因此可以檢測到無序資料包。傳輸清單用於根據每個 鄰居對資料包進行排隊,以便進行可能的重傳。在相鄰資料結構中保持往返計時器,以估計最 佳的重傳間隔。
- 被動狀態 當路由器沒有為此目標執行路由重新計算時,拓撲表條目處於被動狀態。
- 查詢 當重新路由重新計算開始時,傳送到所有EIGRP鄰居的一種EIGRP資料包。有關詳細 資訊,請參閱[參考。](#page-17-0)
- 重分發 除了同時運行IPX-RIP和IPX-EIGRP之外,路由器還可以將資訊從一個路由協定重分 發到另一個路由協定。RIP度量不會直接轉換為IPX-EIGRP度量,反之亦然,因此會為重分發 的路由分配人工度量。路由器在重分發中使用以下人工度量:RIP到EIGRP — 接收RIP路由的 介面的可靠性、負載和最大傳輸單位(MTU),加上轉換為十微秒的IPX計時器將用作IPX-EIGRP度量。RIP跳數和RIP滴答將保留下來並隨同網路中的IPX-EIGRP更新一起傳遞,以用於 路由環路檢測和重分發回RIP。EIGRP到RIP — 當路由首次從RIP重分配到EIGRP(參見上文 )時記錄的RIP跳數和滴答數以1遞增,並在RIP中通告。這會導致整個EIGRP自治系統(無論 其大小如何)顯示為一個RIP跳數。為了防止超過223跳的目標通告到RIP,如果EIGRP跳數 (在EIGRP自治系統中每個跳數遞增)加上原始RIP跳數超過223,則認為該目標不可達,不會 重新分發到RIP中。內部EIGRP路由通告的RIP度量為1。
- **Reply** 一種型別的EIGRP資料包,用於響應鄰居的查詢。請參閱<mark>參考</mark>。
- 水準分隔 通常情況下,連線到廣播型IPX網路並使用距離向量路由協定的路由器會使用水準 分割機制來防止路由環路。水準分割會阻止路由器從產生該資訊的任何介面通告有關路由的資 訊。因為DUAL提供環路自由,所以水準分割不是必需的,但可以在任何介面上開啟或關閉。為 節省頻寬,預設情況下為開啟。使用訊框中繼或交換式多百萬位元資料服務(SMDS)網路的客戶 ,可能希望在這些介面上關閉此功能。
- 後繼路由器 滿足可行性條件並已選定作為轉發資料包的下一跳的鄰居路由器。
- **拓撲表** 拓撲表由IPX路由進程填充,並由DUAL有限狀態機發揮作用。它包含鄰居路由器通 告的所有目標。與每個條目關聯的是目標地址和已通告該目標的鄰居清單。對於每個鄰居,記 錄通告的度量。這是鄰居在其路由表中儲存的度量。如果鄰居通告此目標,它必須使用路由轉 發資料包。這是距離向量協定必須遵循的重要規則。與目的地相關聯的是路由器用於到達目的 地的度量。這是所有鄰居的最佳通告度量加上到最佳鄰居的鏈路開銷的總和。這是路由器在路 由表中用來向其它路由器通告的度量。
- Update 傳送的一種包含EIGRP路由資訊的EIGRP資料包。請參閱[參考。](#page-17-0)

# <span id="page-3-0"></span>瞭解路由表和拓撲表

RIP路由自動重分發到EIGRP,而EIGRP路由自動重分發到RIP,使用者無需輸入任何重分發命令。 預設情況下不會開啟不同EIGRP進程之間的重分發。

除EIGRP通告中的外部跳數大於RIP跳數外,EIGRP路由優先於RIP路由。外部跳數是最初進入 EIGRP自治系統時用於通告該路由的RIP跳數。

內部EIGRP路由始終優先於外部EIGRP路由。這意味著給定兩條到達目的地的EIGRP路徑,無論度

量如何,源自EIGRP自治系統的路徑總是優先於源自EIGRP自治系統的路徑。重分佈的RIP路由總 是在EIGRP中通告為外部路由。

到達目的地並被確定為可行後繼路由的所有EIGRP路由都放置在拓撲表中。如果RIP路由是到目的 地的當前首選路徑,而且該目的地也在EIGRP中通告,則RIP路由也將出現在拓撲表中(它用via欄 位中重新分發的字樣表示)。未在路由表中使用的RIP路由不會出現在拓撲表中。未在路由表中使 用的EIGRP路由將出現在拓撲表中。

路由將出現在路由表中,但在拓撲表中卻不會出現:1)路由已連線,但未列在router子命令network list中,並且沒有鄰居通告它;2)路由是RIP路由,並且我們沒有EIGRP鄰居通告它並關閉RIP重分發 。

拓撲表條目在連線時沒有後繼路由器,但在路由器子命令網路清單中沒有後繼路由器。路由器至少 有一個鄰居通告此網路。當發出no redistribute rip命令時,通常會出現這種情況。

在其他所有情況下,路由表中的路由應位於拓撲表中,並且這些條目應具有非零後繼計數。

# <span id="page-4-0"></span>EIGRP資料包格式

IPX EIGRP資料包以標準IPX報頭開頭的IPX資料包傳輸。報頭的Socket欄位中的值0x85BE和 Packet Type欄位中的值0(未知)用於標識EIGRP資料包。這些資料包由一個標準EIGRP報頭組成 ,後跟一組由型別/長度/值(TLV)三重位元組組成的可變長度欄位。下表顯示了EIGRP資料包報頭的 格式。

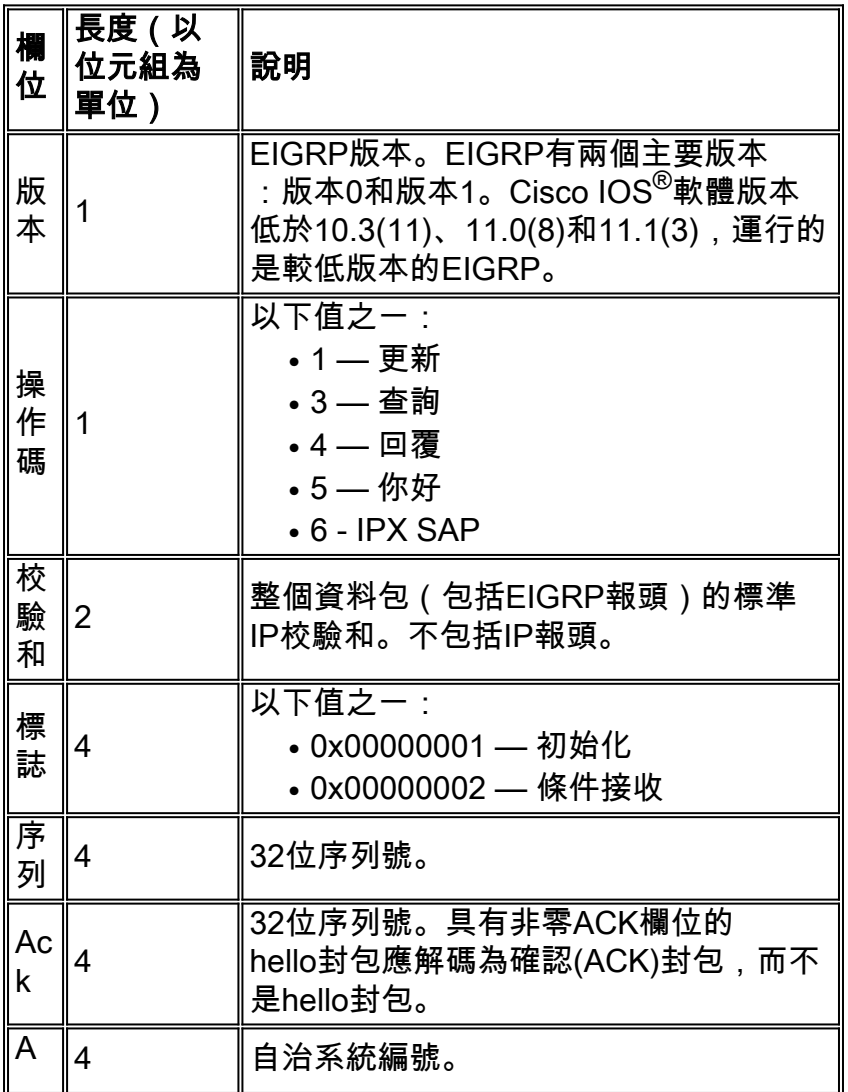

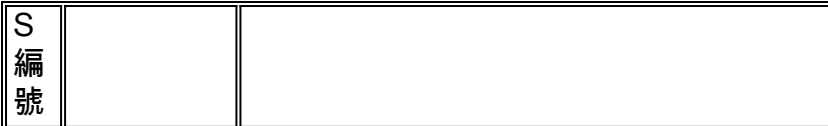

### EIGRP報頭後面是一個或多個TLV。下表列出了常規和IPX特定的TLV。

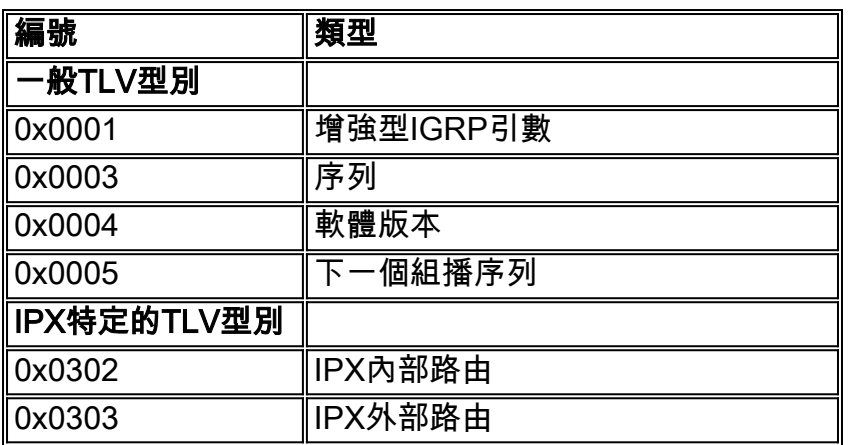

# <span id="page-5-0"></span>IPX特定的TLV

### IPX內部路由

IPX內部路由TLV(TLV型別0x0302)由報頭後接一個或多個目標網路地址組成。下表列出了此標題 中的欄位。每個網路號的長度為四個位元組。

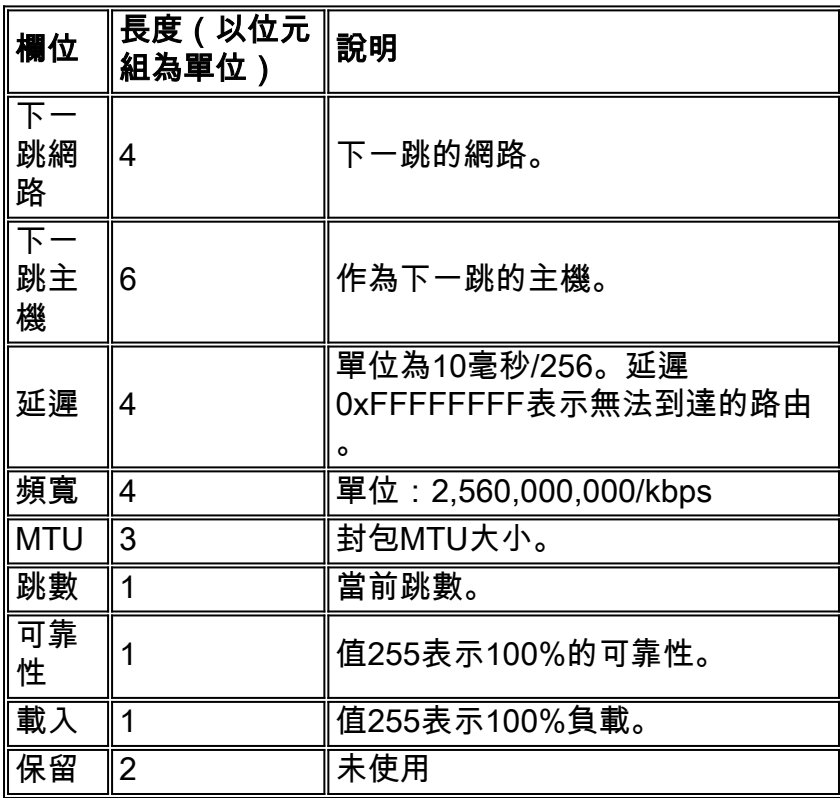

### IPX外部路由

IPX外部路由TLV(TLV型別0x0303)由報頭後接一個或多個目標網路地址組成。下表列出了此標題 中的欄位。每個網路號的長度為四個位元組。

與內部路由TLV不同,外部路由TLV包括AS編號、外部度量和外部延遲等欄位。

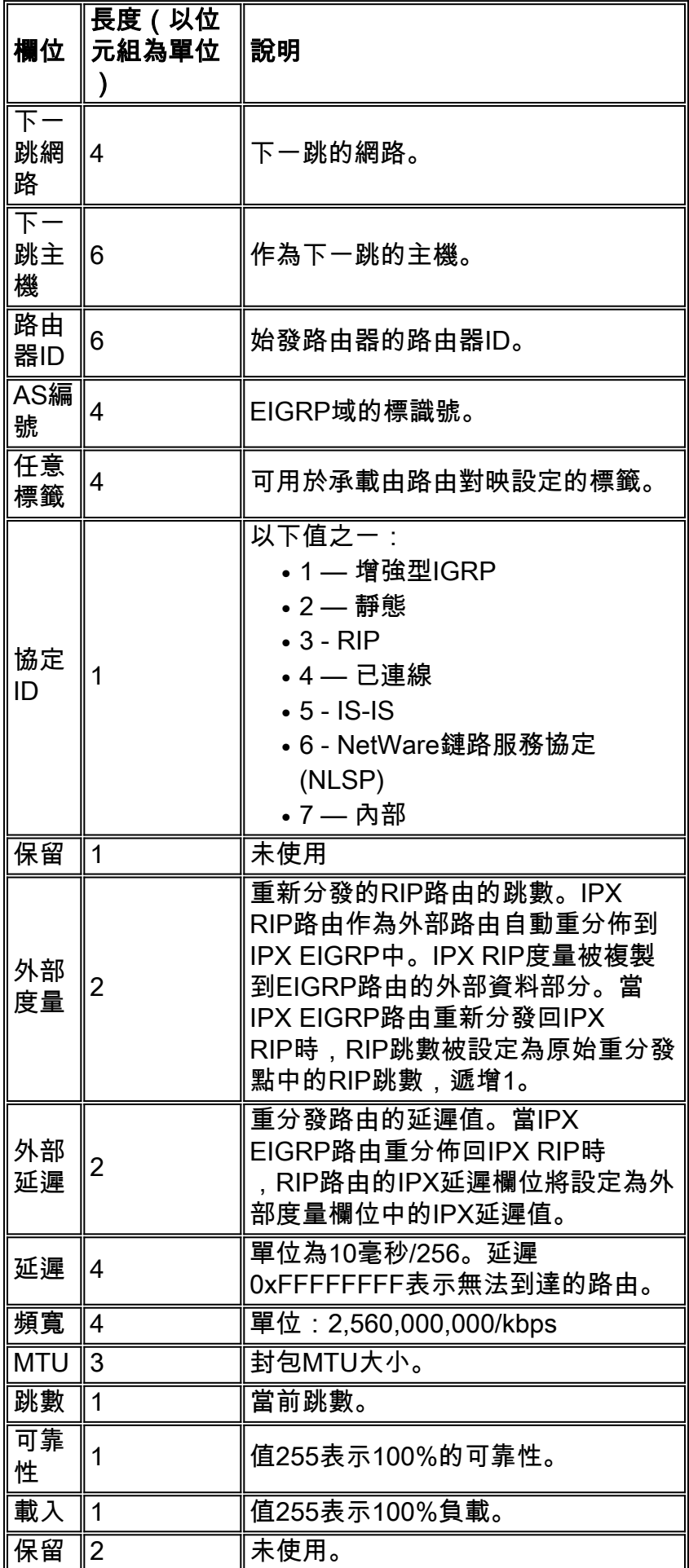

## <span id="page-7-0"></span>IPX SAP資料包

當它們在EIGRP資料包中傳輸時,IPX SAP資料包由一個Opcode值為6的標準EIGRP報頭(請參閱本 節的第一個<mark>[表](#page-4-0)</mark>)組成,其後是不帶原始IPX報頭的標準IPX SAP資料包的標準負載。思科路由器生成 的每個IPX SAP資料包最多可以傳輸7個64位元組的SAP條目加上32位元組的IPX額外負荷(總共 480位元組)加上介質封裝額外負荷。

# <span id="page-7-1"></span>IPX-EIGRP配置命令

## <span id="page-7-2"></span>全域性IPX命令

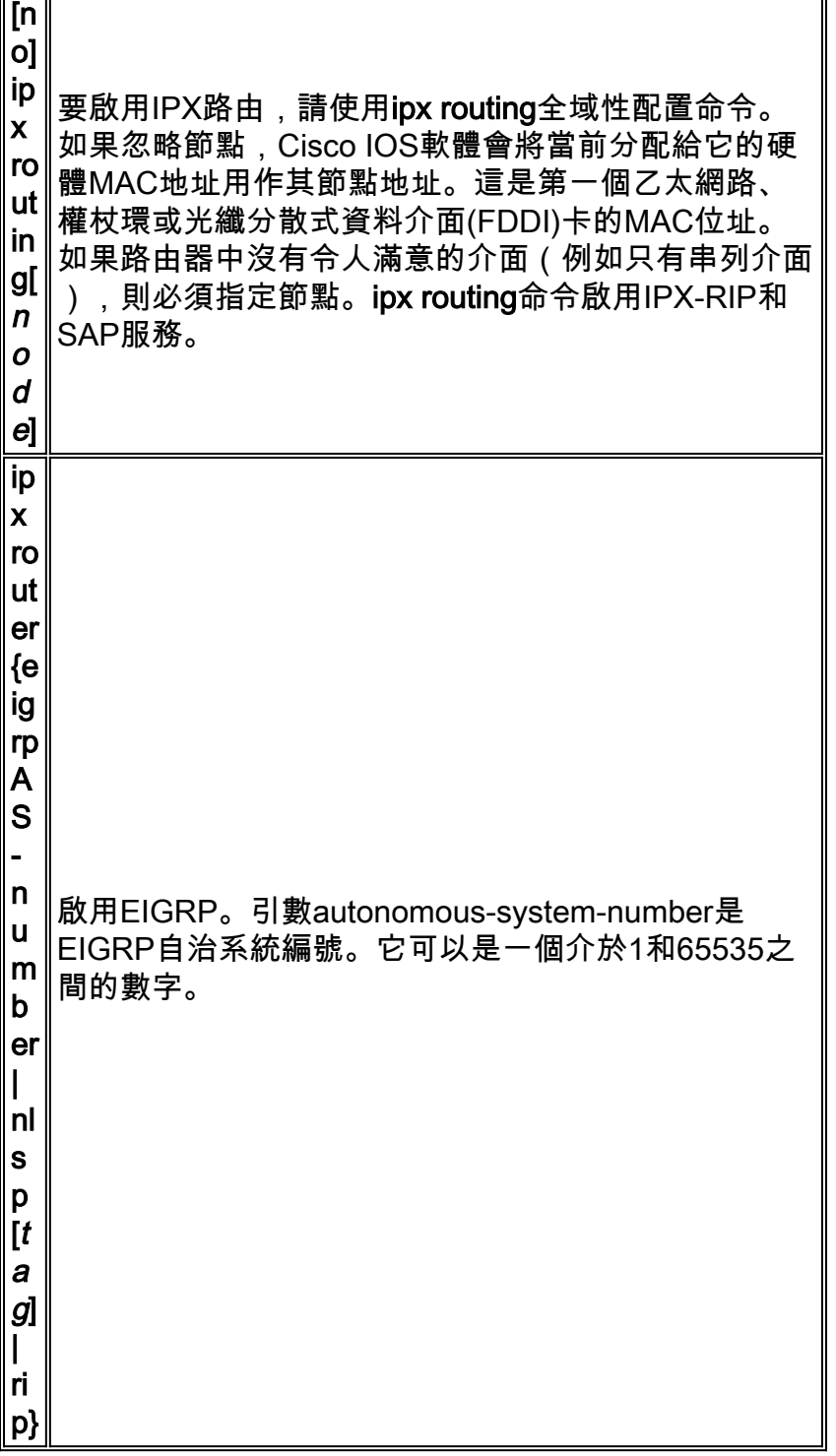

<span id="page-8-0"></span>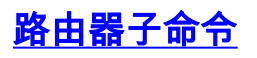

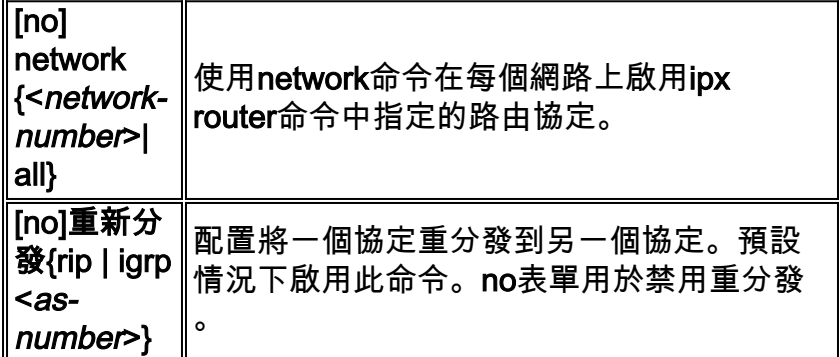

注意:如果要在許多但並非所有介面上運行EIGRP或RIP,請輸入此命令的all形式,然後輸入no network <network-number>,其中<network-number>是不希望運行路由協定的網路。

# <span id="page-8-1"></span>介面子命令

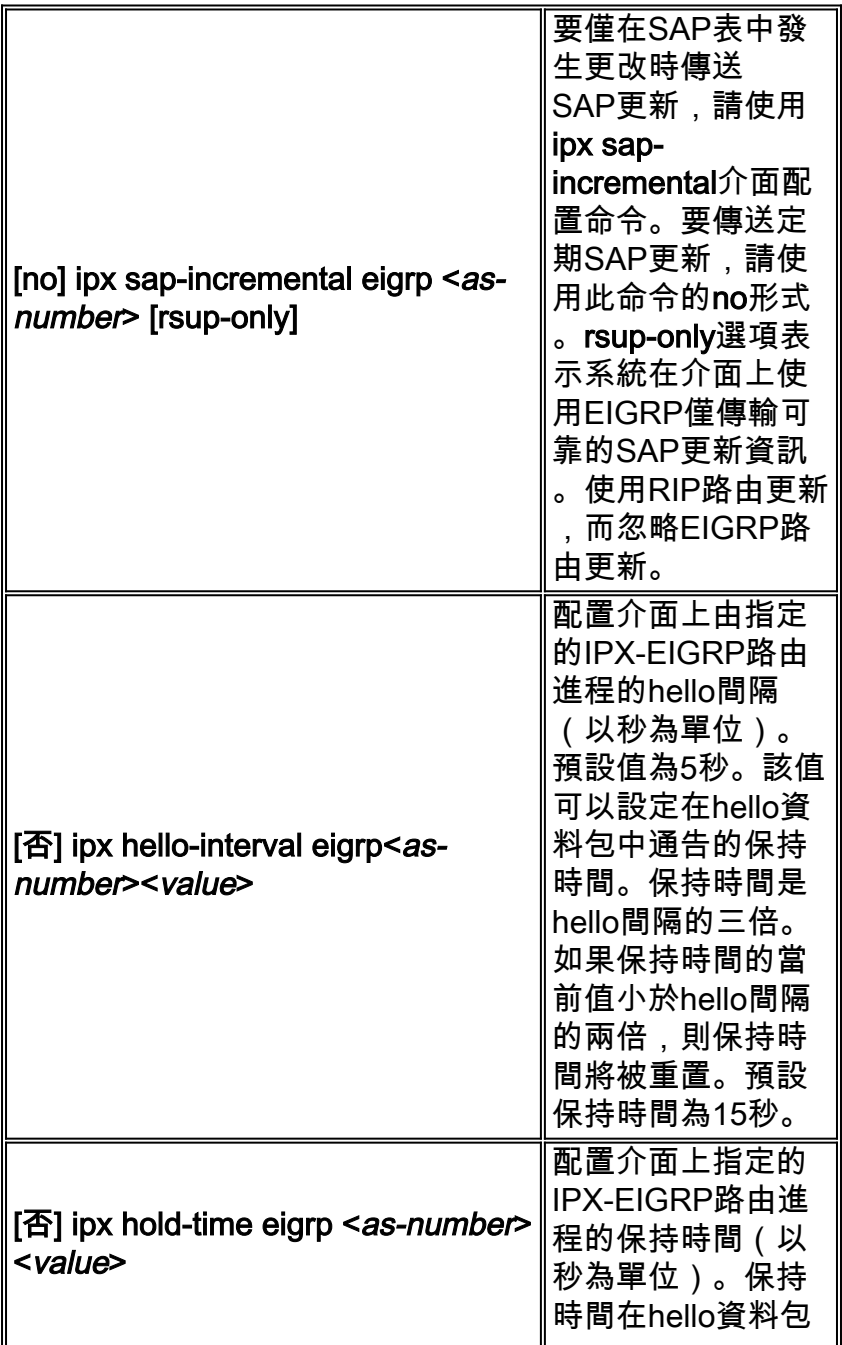

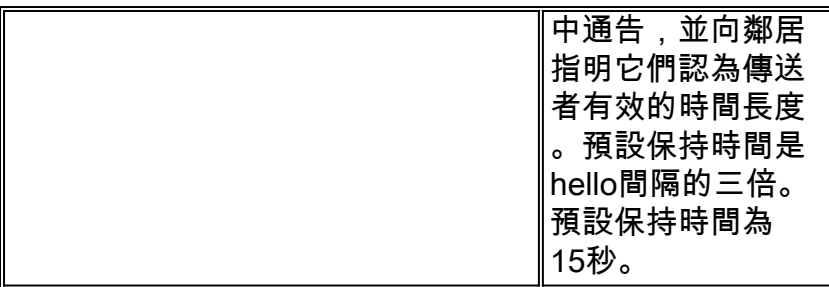

## <span id="page-9-0"></span>show命令

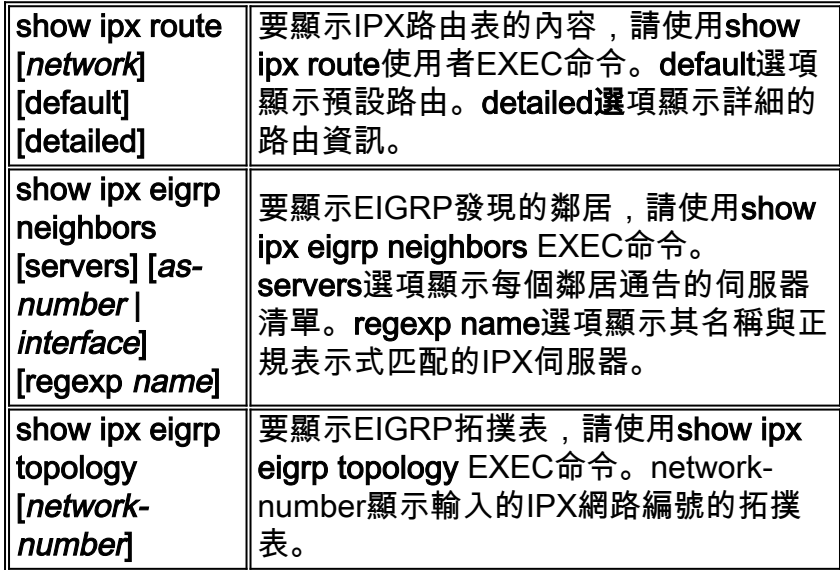

# <span id="page-9-1"></span>debug指令

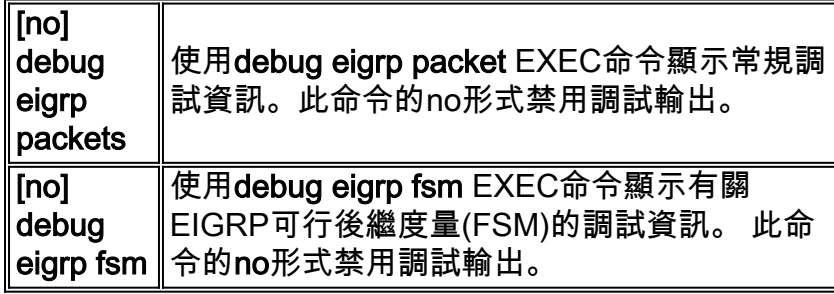

這些配置示例在採用IOS版本12.0(4)的Cisco 2500系列路由器上進行了測試。

在以下示例中,我們為自治系統編號100中的IPX-EIGRP路由配置了介面Ethernet0和Serial0:

! ipx routing 0000.0c5c.ec39

注意:預設情況下,啟用IPX路由時,IPX進程採用第一個活動乙太網、令牌環或FDDI介面的 MAC地址。

interface Serial0 ipx network 10 !ipx router eigrp 100 network AA network 10 ! ! no ipx router rip !

附註: 使用no ipx router rip命令可禁用IPX-RIP(配置IPX路由時,預設情況下啟用IPX-RIP)。 如果存在連線到LAN網段的非Cisco裝置(如Novell伺服器),則路由器必須在LAN介面上運行 RIP(或NLSP)才能看到它。請注意,預設情況下NLSP不會重分佈到EIGRP中。

預設情況下,啟用EIGRP後,SAP在乙太網介面上定期傳送,在串列介面上遞增。如果Ethernet0僅 存在IPX-EIGRP對等體,您可能希望減少頻寬使用並僅以增量方式傳送SAP。為此,請使用以下命 令:

```
!
ipx routing 0000.0c5c.ec39
!
interface ethernet0
ipx network AA
ipx sap-incremental eigrp 100
!
interface serial0
ipx network 10
!
ipx router eigrp 100
network AA
network 10
!
no ipx router rip
!
```
注意:如果在乙太網介面上配置了ipx sap-incremental eigrp 100命令,但未找到IPX-EIGRP對等體 ,則會定期傳送SAP更新。找到對等體後,更新將按預期增量傳送(即,當SAP表中發生更改時 )。 為接收增量SAP而為定期SAP配置的任何路由器介面都將沒有來自此路由器的完整SAP資訊。 因此,當任意兩台路由器啟用了SAP增量時,該網段上的所有其它路由器也必須配置為SAP增量。

如果要在另一端具有IPX-EIGRP對等體的串列介面上傳送定期SAP更新,請使用以下命令禁用增量 SAP並啟用定期SAP更新:

```
!
ipx routing 0000.0c5c.ec39
!
interface ethernet0
ipx network AA
!interface serial0
ipx network 10
no ipx sap-incremental eigrp 100
!
ipx router eigrp 100
network AA
network 10
!
no ipx router rip
!
在大多數網路中,可以在LAN介面上配置RIP,在WAN介面上配置EIGRP。這是為了避免頻寬消耗
```
的定期RIP和SAP更新穿越頻寬敏感的WAN介面。如果按此方式配置,Cisco路由器會自動將IPX-RIP路由重新分發到EIGRP,反之亦然。下面,我們在乙太網介面上啟用了IPX-RIP,在串列介面上 啟用了IPX-EIGRP:

```
!
ipx routing 0000.0c5c.ec39
!
interface Ethernet0
ipx network AA
!
interface Serial0
ipx network 10
!
ipx router eigrp 100
network 10
!
```
附註: 此處,在乙太網介面上啟用IPX-RIP,即使它在運行配置中未顯示。這是因為啟用IPX路由 時,所有介面上預設啟用IPX-RIP,並且預設啟用的任何引數都不會顯示在運行配置中。

也可以在串列介面上使用定期的RIP和增量SAP來減少SAP流量。為此,請使用rsup-only選項和ipx sap-incremental命令:

```
!
ipx routing 0000.0c5c.ec39
!
interface Ethernet0
ipx network AA
!
interface Serial0
ipx network 10
ipx sap-incremental eigrp 100 rsup-only
!
ipx router eigrp 100
network 10
!
```
注意:使用rsup-only選項,RIP將改為定期傳送;SAP繼續以增量方式傳送。

在非常擁塞的大型網路中,預設的15秒保持時間可能不足以讓所有路由器從其鄰居接收hello資料包 。在這種情況下,可能需要增加保持時間。在本例中,我們將保持時間增加到了45秒:

```
!
ipx routing 0000.0c5c.ec39
!
interface ethernet 0
ipx network AA
!
interface serial 0
ipx network 10
ipx hold-time eigrp 100 45
!
ipx router eigrp 100
network AA
network 10
!
```
<span id="page-11-0"></span>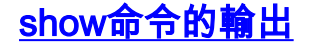

```
R1#
show ipx route
Codes:
C - Connected primary network, c - Connected secondary network
S - Static, F - Floating static, L - Local (internal), W - IPXWAN
R - RIP, E - EIGRP, N - NLSP, X - External, A - Aggregate
s - seconds, u - uses, U - Per-user static
5 Total IPX routes. Up to 1 parallel paths and 16 hops allowed.
No default route known.
C 10(HDLC) Se0
C AA (NOVELL-ETHER) Et0
E 20 [41024000/0]via 10.0000.0c3b.ed69,
   age 00:26:43, 1u, Se0
E BB [40537600/0]via 10.0000.0c3b.ed69,
   age 00:26:44, 1u, Se0
E CC [41049600/0]via 10.0000.0c3b.ed69,
```
**R1#**

注意:路由源的EH值表示IPX EIGRP路由處於活動狀態,而本地路由器正在等待所有相關鄰居響應 查詢。因此,該值只能是臨時狀態。

#### **R1#**

#### **show ipx eigrp neighbors**

age 00:26:44, 1u, Se0

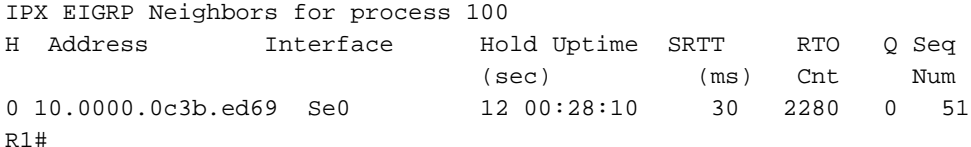

#### **R1#**

#### **show ipx eigrp topology**

IPX EIGRP Topology Table for process 100 Codes:  $P - P$ assive,  $A - Active$ ,  $U - Update$ ,  $Q - Query$ ,  $R - Reply$ ,  $r - Reply$  status P 10, 1 successors, FD is 40512000 via Connected, Serial0 P 20, 1 successors, FD is 41024000 via 10.0000.0c3b.ed69 (41024000/2169856), Serial0 P AA, 1 successors, FD is 281600 via Connected, Ethernet0 P BB, 1 successors, FD is 40537600 via 10.0000.0c3b.ed69 (40537600/281600), Serial0 P CC, 1 successors, FD is 41049600 via 10.0000.0c3b.ed69 (41049600/2195456), Serial0 **R1#**

#### **R1#**

#### **show ipx eigrp traffic**

IP-EIGRP Traffic Statistics for process 10 Hellos sent/received: 3900/3012 Updates sent/received: 23/16 Queries sent/received: 9/8 Replies sent/received: 8/9 Acks sent/received: 24/29 Input queue high water mark 2, 0 drops **R1#**

<span id="page-12-0"></span>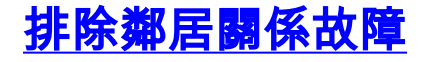

運行EIGRP的路由器維護鄰居表中相鄰鄰居的狀態資訊。鄰居傳送hello時,會通告保持時間,該時 間定義了鄰居被視為可到達且可操作的持續時間。如果在保持時間內未收到新的hello資料包 ,EIGRP將宣告鄰居無法到達並開始更新其拓撲表。IP和IPX EIGRP對除速度為T1或更低的非廣播 多路訪問網路之外的所有介面均使用預設hello間隔(5秒),該介面的預設hello時間為60秒。預設 情況下,保持計時器的值是hello間隔值的三倍。有關詳細資訊,請參[閱ipx hello-interval eigrp](http://www.cisco.com/en/US/docs/ios/12_2/atipx/command/reference/2rfipx2.html#wp1020919) 命令 的命令參考討論。

EIGRP鄰居表還儲存了可靠傳輸機制所需的資訊。使用序列號將確認與資料包進行匹配。記錄從鄰 居收到的最後一個序列號,以便可以檢測到無序資料包。傳輸清單用於根據每個鄰居對資料包進行 排隊,以便進行可能的重傳。

如果show ipx eigrp neighbor命令輸出的正常運行時間從未超過大約80秒,則可能是本地路由器聽 到鄰居的hello訊號,但鄰居未聽到本地路由器的hello訊號。雖然開放最短路徑優先(OSPF)要求在 宣告鄰居之前進行雙向的hello交換,但EIGRP在收到來自相鄰路由器的hello時會嘗試建立關係。如 果您有單向鏈路,聽到hello的路由器會將相鄰路由器放入鄰居表中,但此後不久它將重置連線,因 為相鄰路由器將不會回覆完成鄰居關係形成所需的必要資料包。此問題的症狀包括:

• 本地路由器不會顯示在遠端路由器的鄰居表中。

• 本地路由器鄰居表中遠端路由器的條目的平滑往返時間(SRTT)為0。

通過啟用鄰居更改日誌記錄,開始排除意外的EIGRP鄰居丟失。在config-ipx-router模式下發出logneighbor-changes命令。此命令記錄鄰居鄰接關係更改,以監控路由系統的穩定性並幫助您檢測問 題。預設情況下,不會記錄鄰接更改。

下表列出了輸出示例並說明如何解釋輸出。

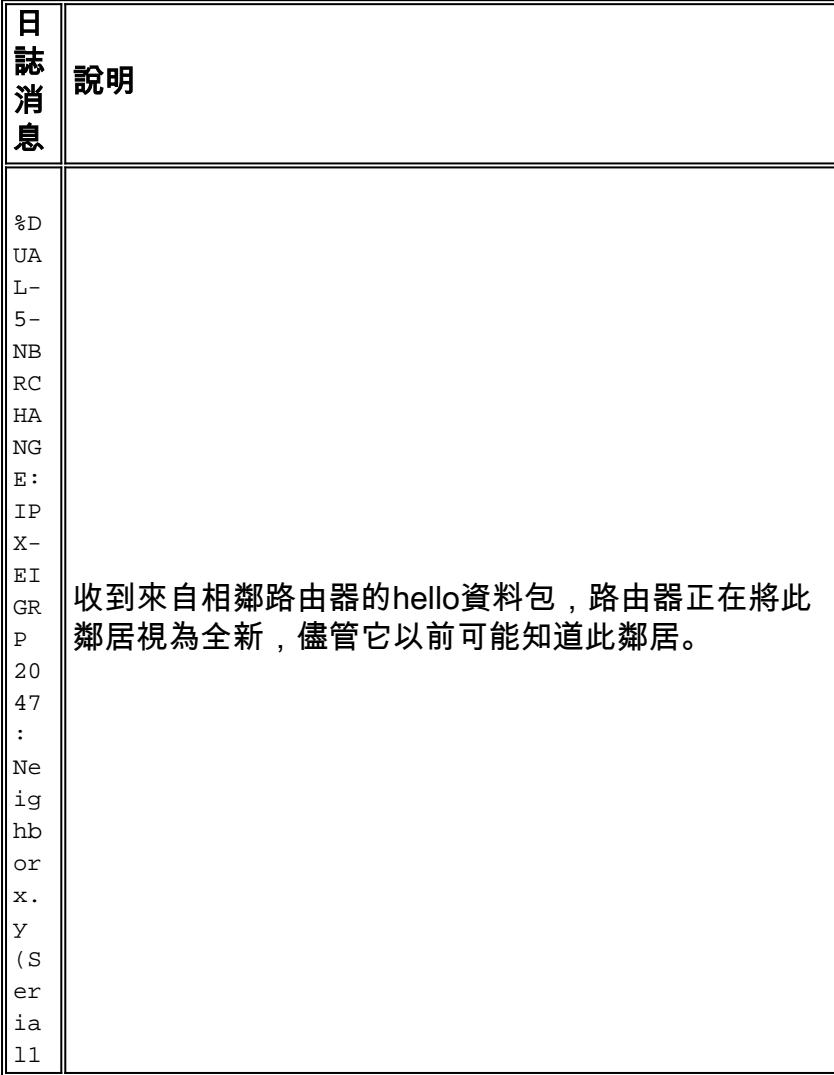

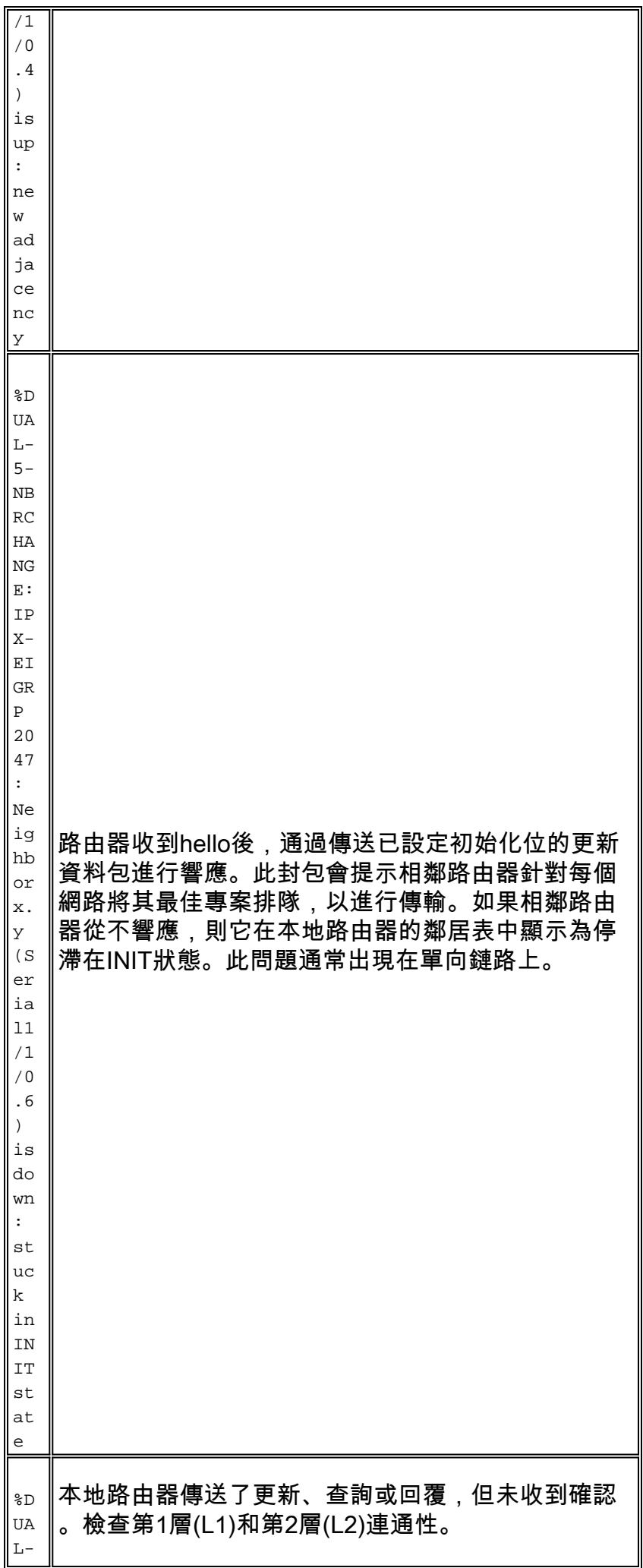

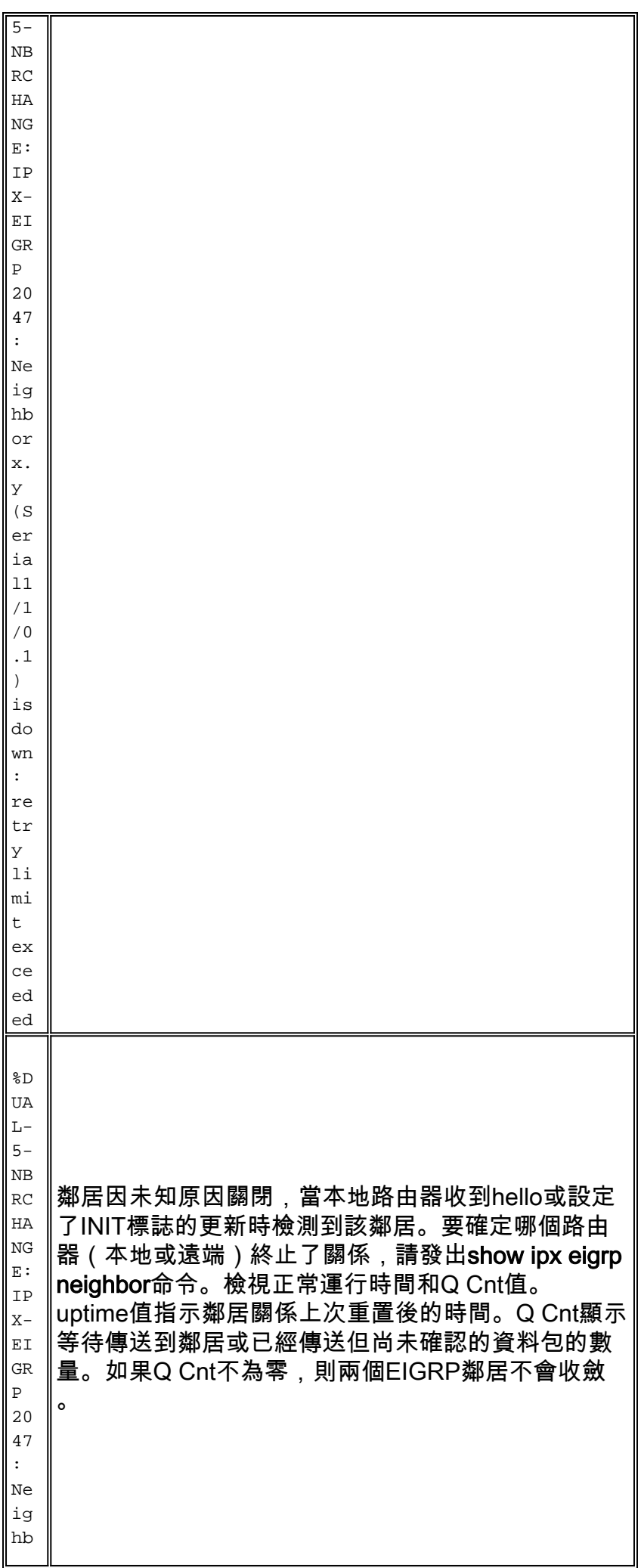

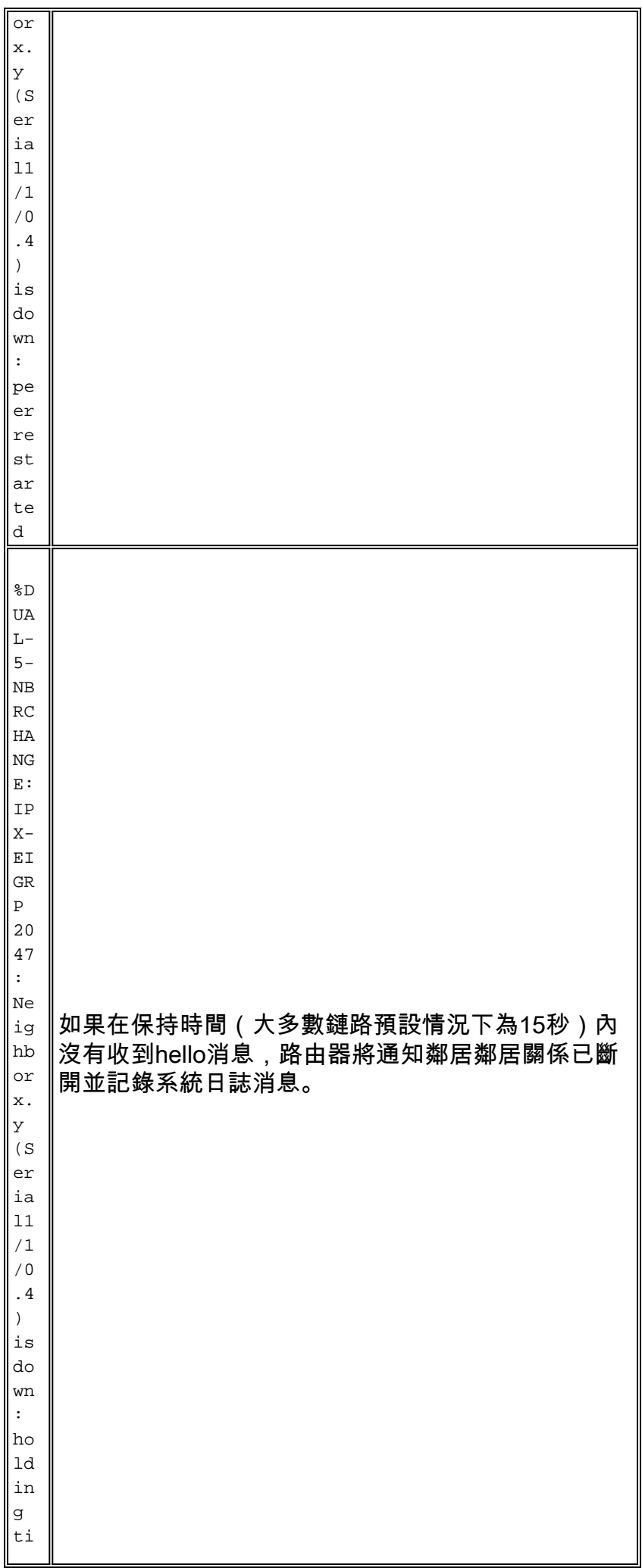

me ex pi re d

如果您需要上述消息以外的更多資訊,請嘗試啟用特定IPX調試。啟用調試之前,請確保您了解調 試的影響。

- debug eigrp packets 可能會產生大量消息。請謹慎使用。
- Debug eigrp packets terse 不顯示EIGRP hello。
- 調試ipx eigrp事件
- debug ipx eigrp and also debug ipx eigrp neigh limit debugging information to a specific neighbor。

為了將調試消息對路由器的影響降至最低,建議您通過發出logging buffered全域性配置模式命令禁 用控制檯日誌記錄並啟用緩衝日誌記錄。

以下是排除IPX EIGRP鄰居關係故障的其他考慮因素。收集這些問題的答案之後,您應該能夠縮小 故障域以更快地解決問題。例如,您應該能夠將問題隔離到特定路由器或特定路由器的介面或資料 包隊列。

- 同一裝置上的多個鄰居是否同時跳動?
- 遠端鄰居看到了什麼?
- 哪一端啟動了拆除 本地路由器還是遠端路由器?
- 介面是否擁塞?對hello資料包進行排隊是否有巨大的延遲?
- 如果通過幀中繼等低速鏈路運行IPX EIGRP,請在介面廣播隊列中查詢丟包。如果即使不需要 鏈路也仍在運行RIP(因為啟用IPX路由時預設啟用),請在router-rip配置模式下嘗試使用**no** network {network number}命令禁用RIP。

%DUAL-5-NBRCHANGE: IPX-EIGRP 1: Neighbor 95081004.0060.3e00.4000 (Serial0.801) is down: %DUAL-5-NBRCHANGE: IPX-EIGRP 1: Neighbor 95081004.0060.3e00.4000 (Serial0.801) is up: new adjacency

<span id="page-17-0"></span>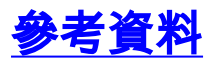

[1] A Unified Approach to Loop-Free Routing using Distance Vectors or Link States, J.J. Garcia-Luna-Aceves, 1989 ACM 089791-332-9/89/0009/0212, pages 212-223。

[2] Loop-Free Routing using Diffusion Computations, J.J. Garcia-Luna-Aceves, Network Information Center, SRI International, IEEE/ACM Transactions on Networking, Vol. 1, No. 1993.(使用擴散計算的無環路由)

# <span id="page-17-1"></span>相關資訊

- [交換器產品支援](http://www.cisco.com/cisco/web/psa/default.html?mode=prod&level0=268438038&referring_site=bodynav)
- [LAN 交換技術支援](http://www.cisco.com/cisco/web/psa/default.html?mode=tech&level0=268435696&referring_site=bodynav)
- [技術支援與文件 Cisco Systems](http://www.cisco.com/cisco/web/support/index.html?referring_site=bodynav)